This job aid explains how and when to submit your monthly statement on time for approval.

The P-card reconciliation is a paperless process with all receipts uploaded and entries completed online. Submitting your statement for approval online is quick and **must be completed by a specific due date.**

To begin: Login to the Wells Fargo CEO Portal, click on *Commercial Card Expense Reporting.*

#### **How to avoid login issues**:

- Ensure you are **not** using copy/paste or any auto-fill functionality.
- **All fields need to be manually entered.**
- Clear your cache and cookies or use a different browser if you experience any unexpected errors.

If you have two roles, your screen will open to your first role as *Approver* or *Reconciler* so you will need to click on your role as a *Cardholder*.

If you don't have two roles, your *Open* statement should be the first thing you see.

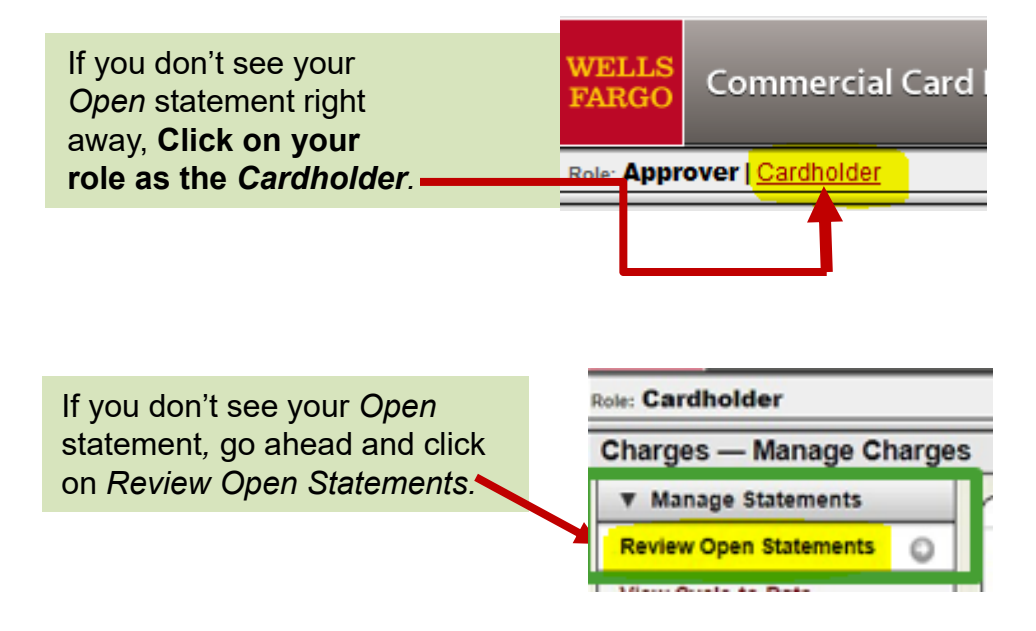

#### Commercial Card Expense Reporting (CCER) UNIVERSIT

### **When and How To Submit Your P-card Statement for Approval**

# **When is the statement due?**

### Due Date

- **You will be able to see the statement due date which is the last day of the** *Grace Period.*
- **You must submit your statement no later than this date.**
- **It is preferred that you submit your statement for approval early in the**  *Reminder Period* **which gives your approver more time to review and approve your statement.**
- **These are calendar days, not business days**.

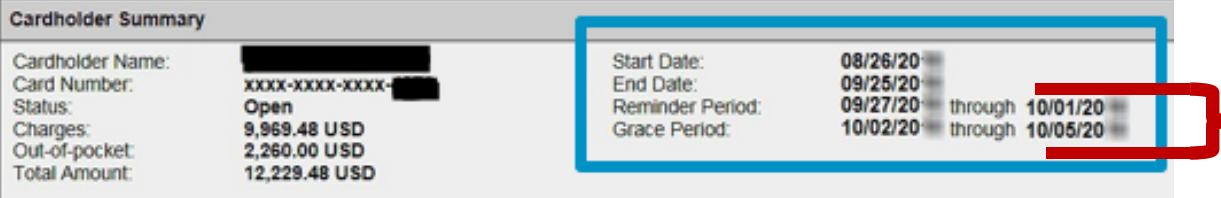

**Hint: The** *Reminder Period* **starts around the first of the month.** 

- **Statement dates are from the 1st through the last day of the month.**
- **All transactions have a** *Transaction Date* **and a** *Posting Date***. It may take several days for a transaction to post.**
- **A transaction may happen on the 30th, so the** *Transaction Date* **will be the 30th but the**  *Posting Date* **of that transaction may be on the next month's statement, which will be on the** *Cycle-to-Date* **statement.**
- **Statements are set up to open and close by the** *Posting Date.*

**You must submit your statement no later than the last day of the** *Grace Period..*

Reminder Period: 06/01/2021 through 06/03/2021 Grace Period: 06/04/2021 through 06/06/202

**Due no later than the last day of the** *Grace Period* 

Helpful Tip: Add due dates to your calendar. Set up reminder to span over a 3 day period in case the end of the *Grace Period* falls on a weekend. For example: "Complete & Submit P-card statement 3rd, 4th, 5th"

# **Email from Wells Fargo (ccer@wellsfargo.com)**

Around the first of the month you will receive an email like this one below from Wells Fargo (ccer@wellsfargo.com).

# **Cardholder statement ready for review**

Statement review for 05/31/20XX

Dear Cardholder:

Your most recent statement is ready for review by accessing the Wells Fargo Commercial Card Expense Reporting system for the following card(s):

### xxxx-xxxx-xxxx-1234

Please complete your review in a timely manner and forward your receipts as appropriate.

This is an automated email. Please do not reply to this message.

You can work on your statement throughout the month, so you don't need to wait until you receive the Wells Fargo email, but you cannot submit your statement for approval until a specific date.

**Go to the next page to find out when statements are due for approval.** 

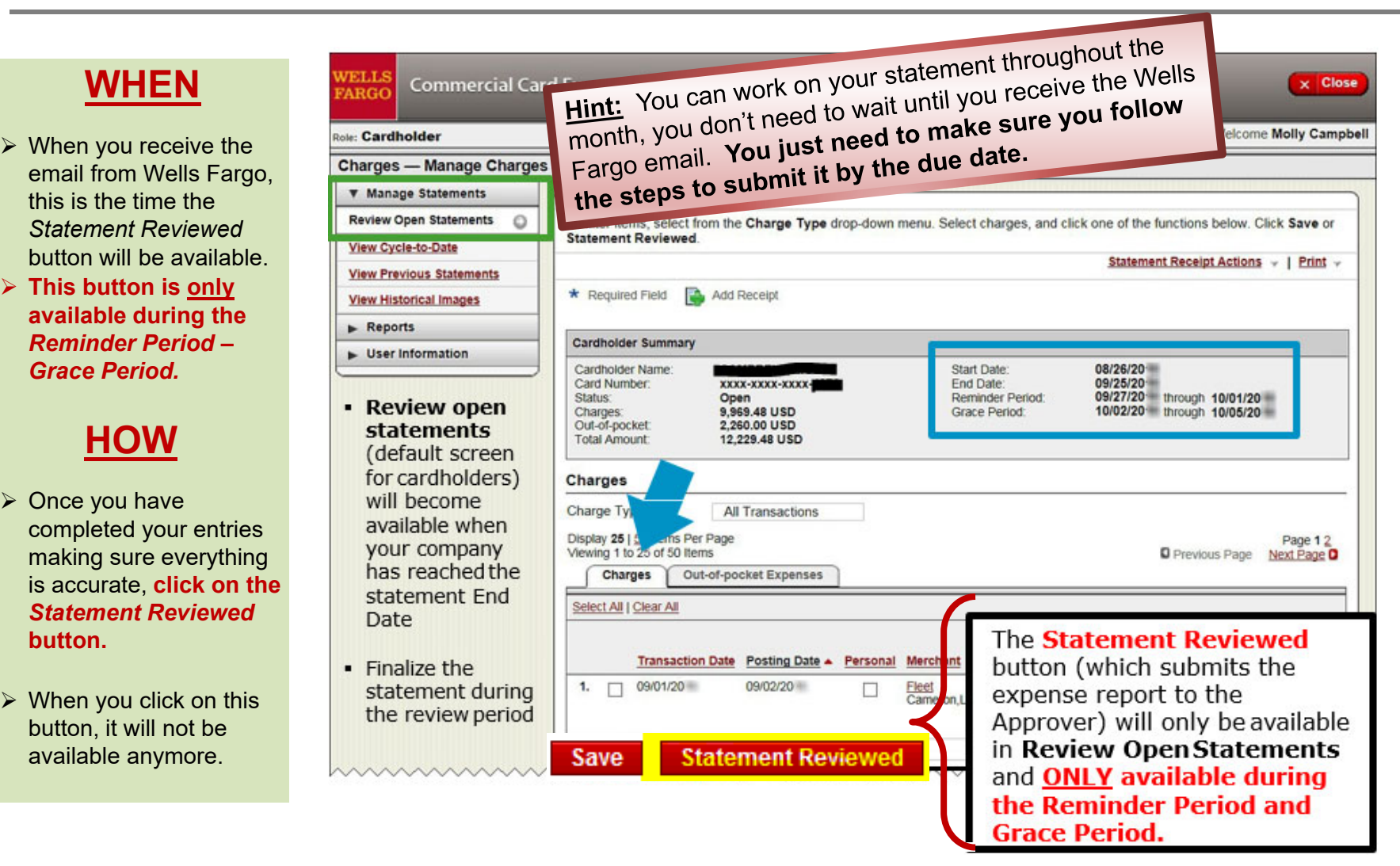

### **Now that you submitted your statement for approval, it's been sent to your approver.**

Your approver will receive an email from Wells Fargo which tells them your statement is ready for their review and approval.

**If you don't submit your statement by the due date, your statement will be flagged as Past Due.**

# **Statement Status: How and Why To Follow the Status of Your P-card Statement**

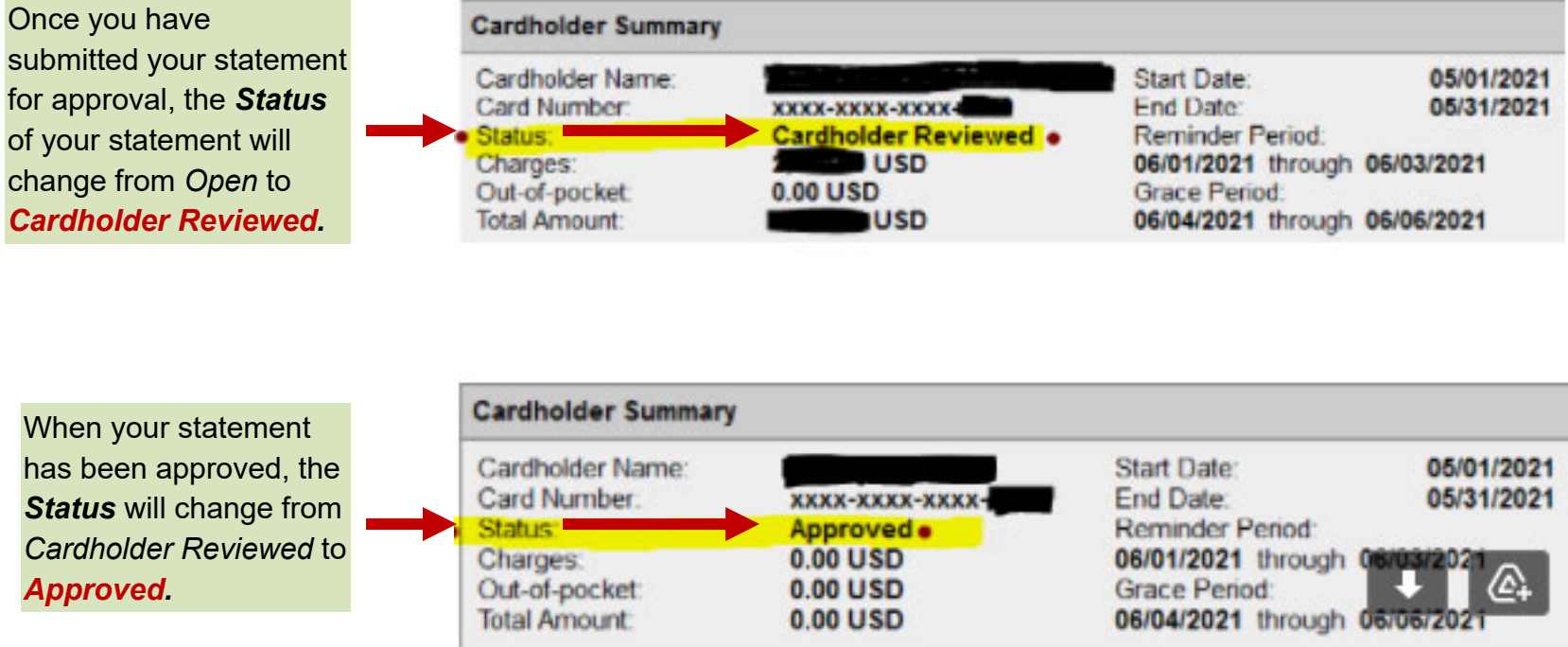

# Why it's a good idea to follow the status of your statement

- 1. To confirm that your statement has been submitted and accepted at Wells Fargo.
- 2. Make sure the statement status changes to *Cardholder Reviewed*.
- 3. If you see that the status hasn't changed to *Approved* by the 9<sup>th</sup> or 10<sup>th</sup> of the month, you may want to contact your approver to see if they received the email from Wells Fargo or maybe the email ended up in their spam folder.

#### Commercial Card Expense Reporting (CCER) TE<br>TY UNI

# **When and How To Submit Your P-card Statement for Approval**

If you have any questions or would like additional training, please send an email to *accounting@willamette.edu*.